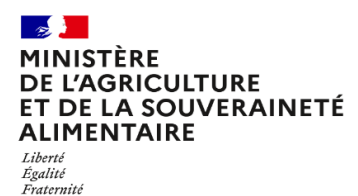

**COMMENT DEMANDER UNE FORMATION DANS UN ÉTABLISSEMENT APRÈS LA 3°?** 

**DE QUOI AVEZ-VOUS BESOIN POUR VOTRE DÉMARCHE EN LIGNE ?** De l'identifiant et du mot de passe de votre compte ÉduConnect, ou utilisez FranceConnect.

Plus d'informations au verso.

### **CONSULTATION DES OFFRES**

#### **À partir du 7 avril 2023**

Connectez-vous sur le site du Service en Ligne Affectation : https://affectation3e.phm.education.gouv.fr/pna-public/

Dans le moteur de recherche, saisissez les formations qui vous intéressent pour les découvrir plus en détails.

# **FORMULATION DES DEMANDES**

#### **Du 9 mai à 14 h au 30 mai inclus**

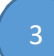

4

Connectez-vous sur le site du Service en Ligne Affectation **:**  https://affectation3e.phm.education.gouv.fr/pna-public/

Puis cliquez sur « S'identifier » situé dans la partie gauche de la page d'accueil. Dans la liste déroulante, choisir ÉduConnect grâce auquel le responsable d'élève va activer son compte.

Pour les modalités d'activation des comptes se reporter pour plus d'informations au verso. L'établissement de votre enfant peut vous renseigner si vous avez des questions. Contactez-le par mail ou par téléphone.

# **AFFECTATION ET INSCRIPTION**

### **À partir du 27 juin 2023**

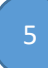

5 Consultez le résultat de vos demandes et inscrivez votre enfant dans son futur établissement.

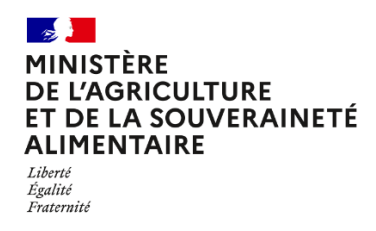

ÉduConnect

ÉduConnect est le compte qui permet d'accéder aux services numériques des écoles et des établissements pour suivre la scolarité de vos enfants.

Pour utiliser ce compte vous avez besoin d'un identifiant et d'un mot de passe.

### Mode opératoire pour activer son compte ÉduConnect

Afin d'activer votre compte ÉduConnect trois possibilités s'offrent à vous :

- **Soit par auto-inscription** : vous devez alors confirmer votre identité avec votre nom et votre prénom, puis renseigner le numéro de téléphone portable que vous avez communiqué à l'établissement lors de l'inscription de l'élève. Ce numéro est indispensable pour activer votre compte.
- **Soit par FranceConnect :** de même, vous ne pourrez vous connecter par FranceConnect que si vous avez communiqué un numéro de portable dans le dossier d'inscription à l'établissement
- **Soit grâce à un identifiant et un mot de passe provisoire qui vous auront été distribués par le directeur de l'établissement dans lequel est scolarisé votre enfant.**

**Attention,** les responsables légaux qui n'auraient communiqué ni numéro de portable ni adresse courriel lors de l'inscription de l'élève s'adresseront au chef d'établissement afin de se procurer les documents nécessaires afin de formuler de manière manuscrite les vœux d'affectation de l'élève dont ils ont la responsabilité.

### **ASSISTANCE**

Si vous rencontrez des difficultés de connexion à ÉduConnect, vous vous tournerez prioritairement vers la plateforme d'assistance nationale :

- **Par téléphone : 0 809 54 06 06 (prix d'un appel local)**  Du lundi au vendredi de 8h à 20h et le samedi de 8h à 12h (heures de Paris)
- **En ligne : assistanceteleservices.education.gouv.fr**

En cas de besoin vous vous adresserez au chef d'établissement.